# **Lydia**

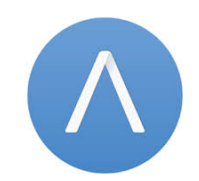

#### **Contenu**

[Qu'est-ce que le paiement Lydia ?](#page-0-0) [Les fonctions disponibles](#page-0-1) [Quel est le parcours utilisateur ?](#page-0-2) [Quel est le reporting disponible ?](#page-2-0) [Pages associées](#page-2-1)

Plus d'information

[Comment intégrer le moyen de paiement ?](https://docs.monext.fr/pages/viewpage.action?pageId=747145941)

## <span id="page-0-0"></span>Qu'est-ce que le paiement Lydia ?

Lydia est un moyen de paiement exclusivement mobile qui fonctionne avec son application mobile. Elle permet d'associer de façon sécurisée une carte bancaire à un compte accessible.

Le principe repose l'association d'un QR code, d'une carte bancaire et d'un montant. L'application Lydia permet de flasher le QR code et débiter la carte associée ou d'envoyer une demande de paiement par notification, SMS ou email. Avec un marchand, le consommateur sélectionne le moyen de paiement Lydia, puis il ouvre son app mobile Lydia pour valider son achat, puis l' emarchand est informé de l'accord et valide la commande.

Lien vers le site web : [www.lydia.com](http://www.lydia.com)G)

## <span id="page-0-1"></span>Les fonctions disponibles

Ce moyen de paiement permet :

- Intégration avec l'API WebPayment.
- Le paiement comptant et paiement à la commande.
- Le remboursement et l'annulation.
- Les règles LCLF sur l'acheteur et la transaction.

Terminé l'affichage systématique des moyens de paiement. La pratique est de réaliser un affichage conditionnel en fonction du panier et du consommateur. Ainsi, si le consommateur n'a pas installé le moyen de paiement Lydia sur votre téléphone, il ne lui sera pas proposé lors de son paiement.

Les fonctions paiement à l'expédition, différé et ré-autorisation ne sont pas disponibles.

### **Traitement synchrone/asynchrone**

Le traitement du paiement est réalisé en mode synchrone. Le commerçant reçoit la réponse en temps réel.

## <span id="page-0-2"></span>Quel est le parcours utilisateur ?

L'expérience utilisateur d'un paiement se résume à :

- 1. Le consommateur valide sa commande sur votre site marchand et il sélectionne le moyen de paiement.
	- a. Une notification apparaît sur son téléphone : « Acceptez-vous de payer avec Lydia, le montant de xx € à [laboutiquededemo.fr](http://laboutiquededemo.fr) ? ». b. Un SMS est envoyé dans le cas où le consommateur n'a pas installé l'application Lydia.
- 2. L'acheteur saisit son identifiant Lydia constitué par son numéro de téléphone mobile ou son adresse email sur son app mobile.
- 3. L'acheteur est mis en attente dans le parcours d'achat et il reçoit une notification sur son application mobile Lydia pour lui permettre de valider le paiement.
- 4. Une fois le paiement validée, Payline affiche le résultat et le ticket de paiement (optionnel).
- 5. Puis l'acheteur est redirigé sur le site marchand.

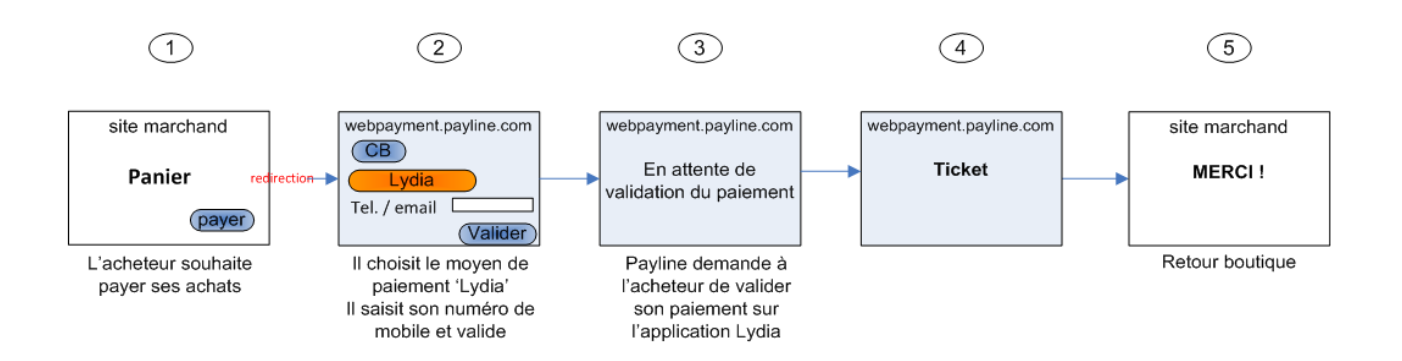

### **Parcours utilisateur d'un paiement web**

La validation d'un paiement à l'aide de l'application mobile Lydia s'effectue en trois temps :

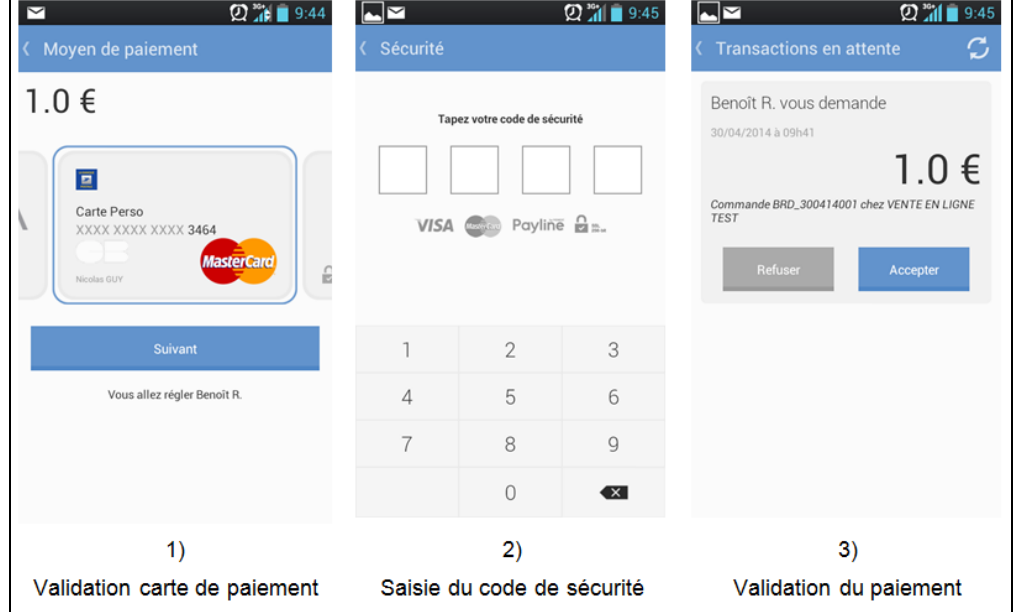

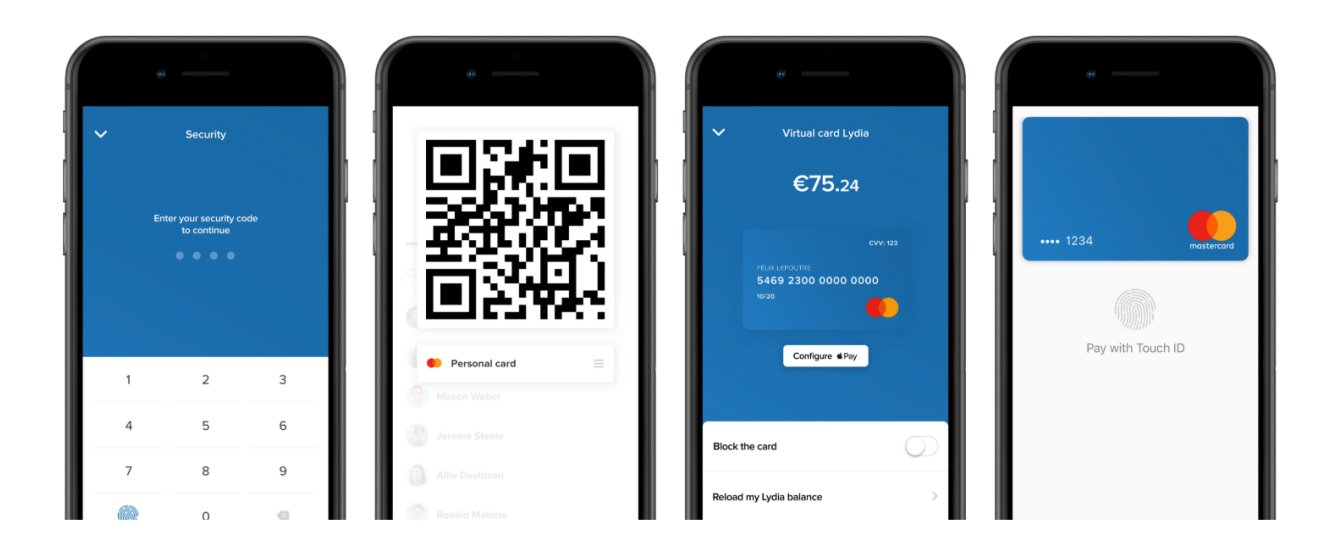

Si le téléphone mobile n'a pas de JavaScript activé, alors Payline met en attente le paiement en attendant que l'acheteur lance l'application pour valider son paiement.

# <span id="page-2-0"></span>Quel est le reporting disponible ?

Les transactions apparaissent dans le backoffice Payline en temps réel et dans les fichiers de reporting suivants :

- fichier des transactions.
- fichier des paiements avec ou sans l'option réconciliation.

## <span id="page-2-1"></span>Pages associées

**Contenu par étiquette**

Aucun contenu ne comporte les étiquettes spécifiées